## WebSphere Commerce V7.0

Management Center enhancements

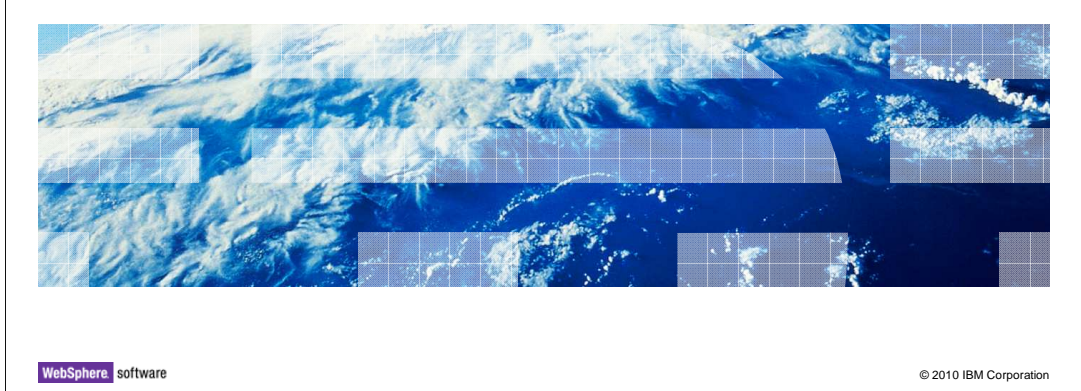

This presentation introduces Management Center enhancements in WebSphere® Commerce version 7.

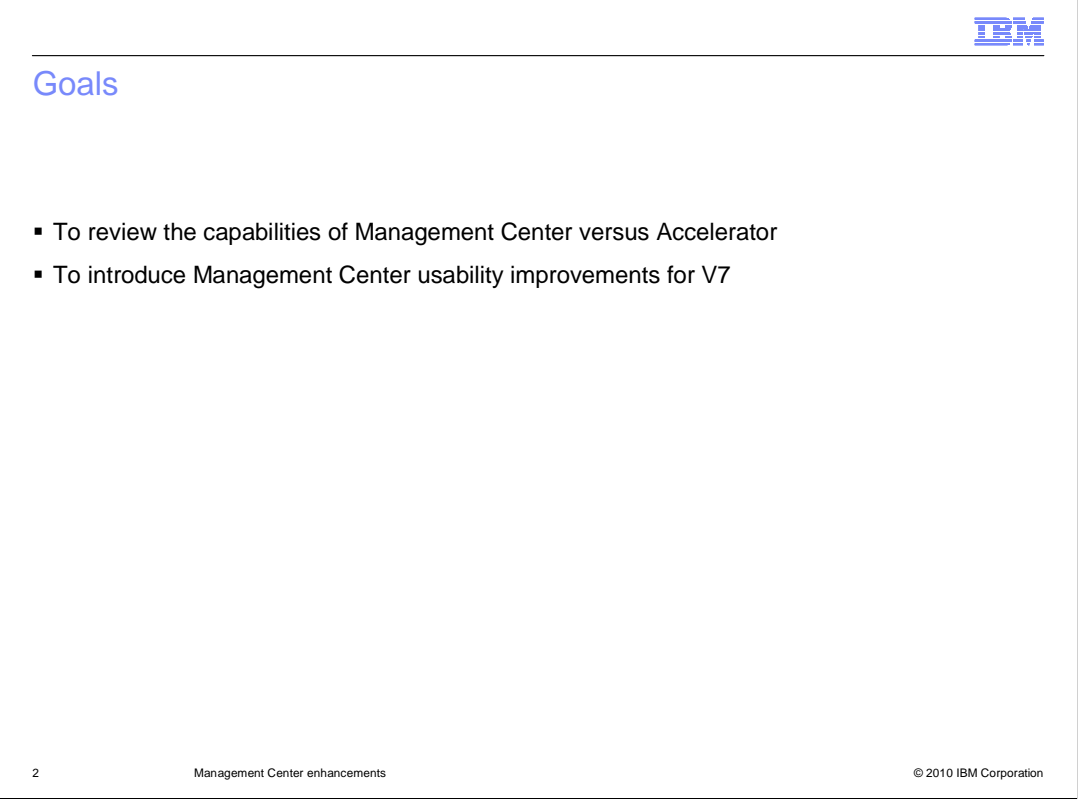

 improvements introduced in V7. At the end of this presentation you should be familiar with the capabilities available in Management Center versus Accelerator. You should also understand the usability

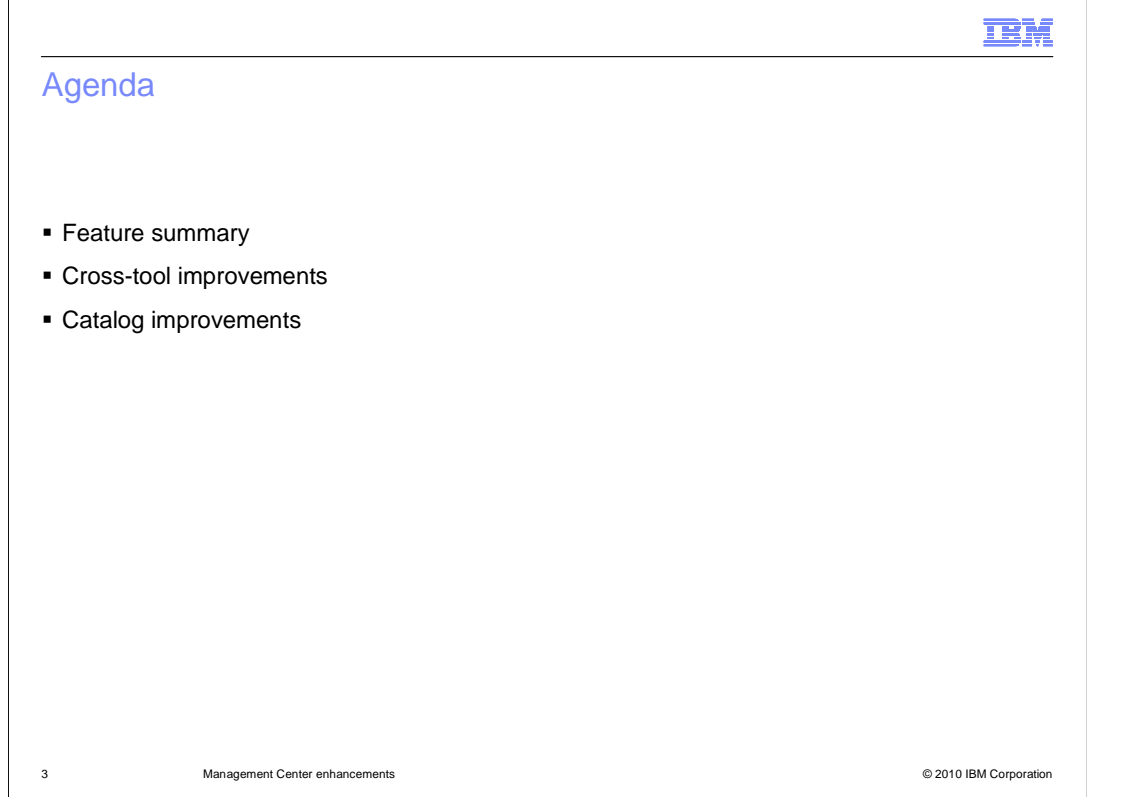

This presentation will first provide a feature summary of Management Center, followed by an introduction to cross-tool improvements and catalog-specific improvements.

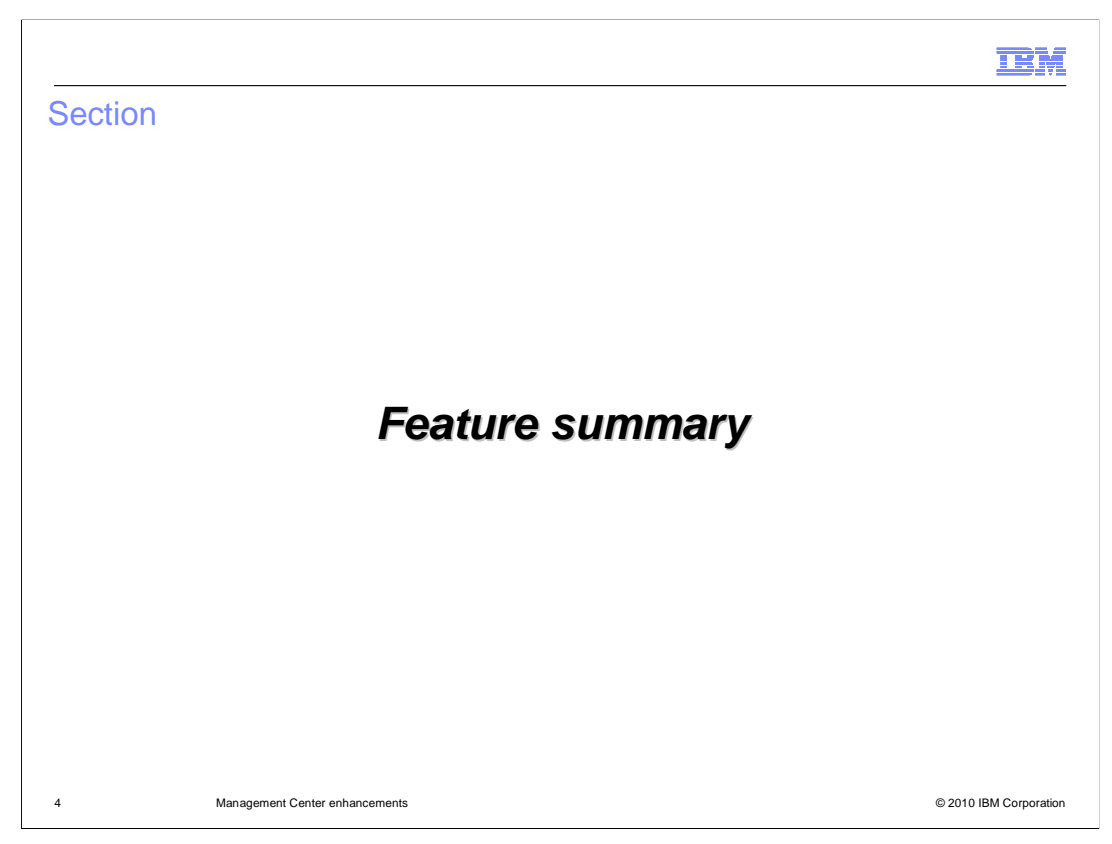

This section provides a feature summary of Management Center

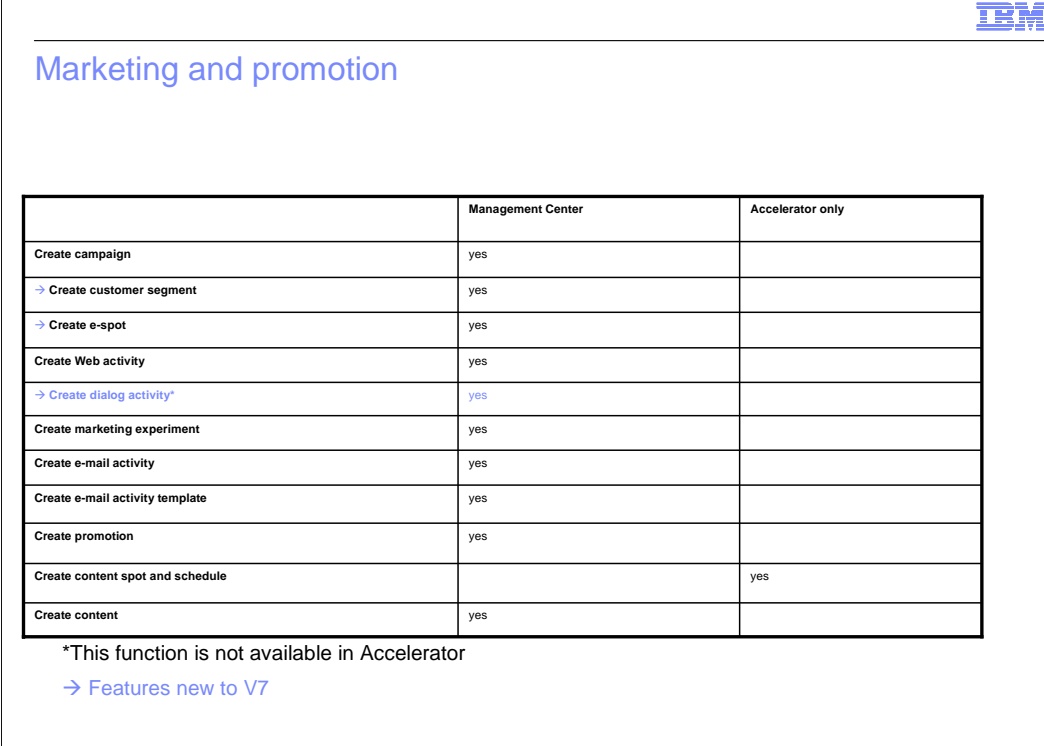

 This chart summarizes features of the Marketing and Promotions tools in Management Center compared to Accelerator. In V7, two more Accelerator capabilities are enabled in Management Center. They are creating customer segments and creating e-Marketing spots. Version 7 also adds dialog activity capability to Management Center. This feature is not available in Accelerator. Dialog activities are covered in the Precision Marketing presentation. Content spots have not been moved to Management Center because e- Marketing Spots are now used for both static and dynamic content. This enables you to easily transition between content types. Improvements in caching capability allow e-Marketing Spots to be cached.

5 Management Center enhancements © 2010 IBM Corporation

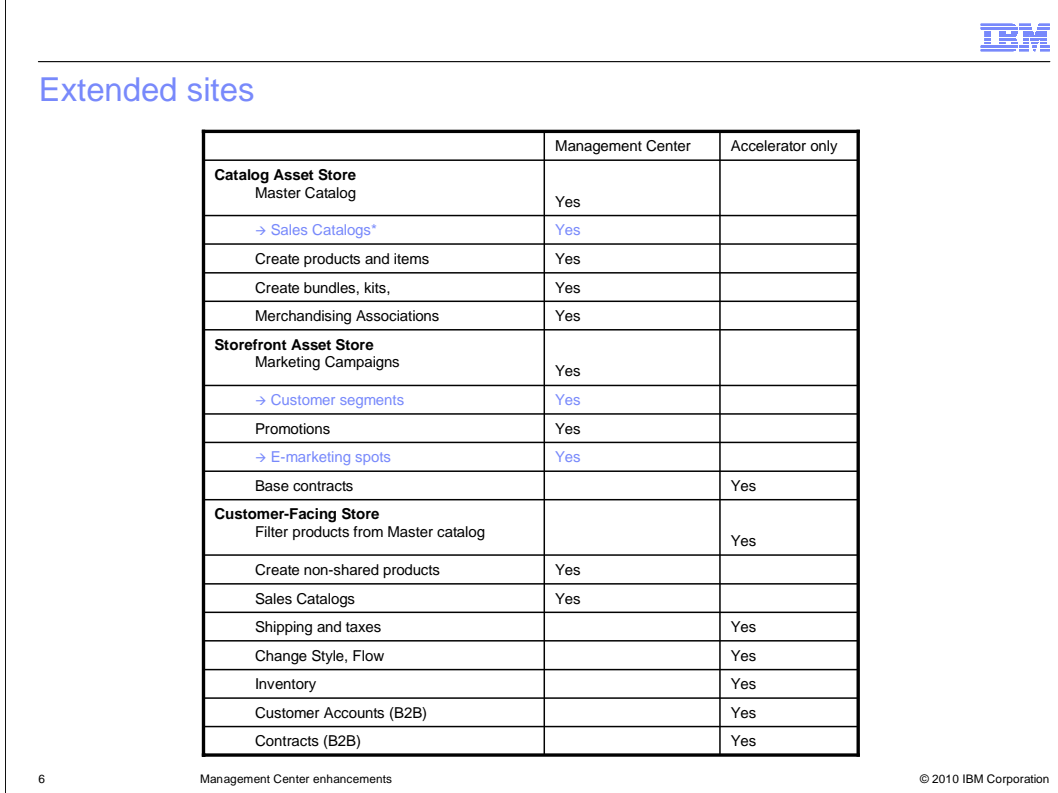

 For extended sites, a new capability has been added to the catalog asset store. Sales catalogs can now be created and managed by the asset store and shared with the extended sites. This feature is not available in Accelerator although it is a common customization. The storefront asset store also benefits from the new marketing tool capabilities.

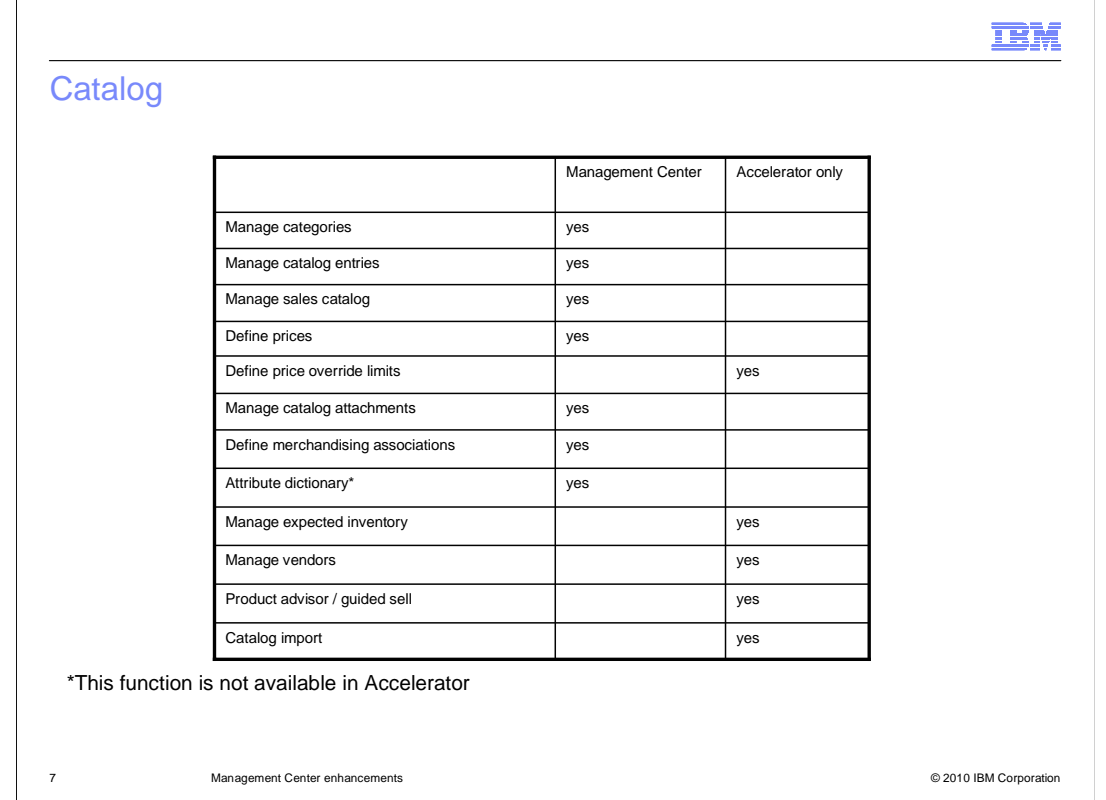

 This chart provides a summary of the Catalog tool. There are no new features added in V7.

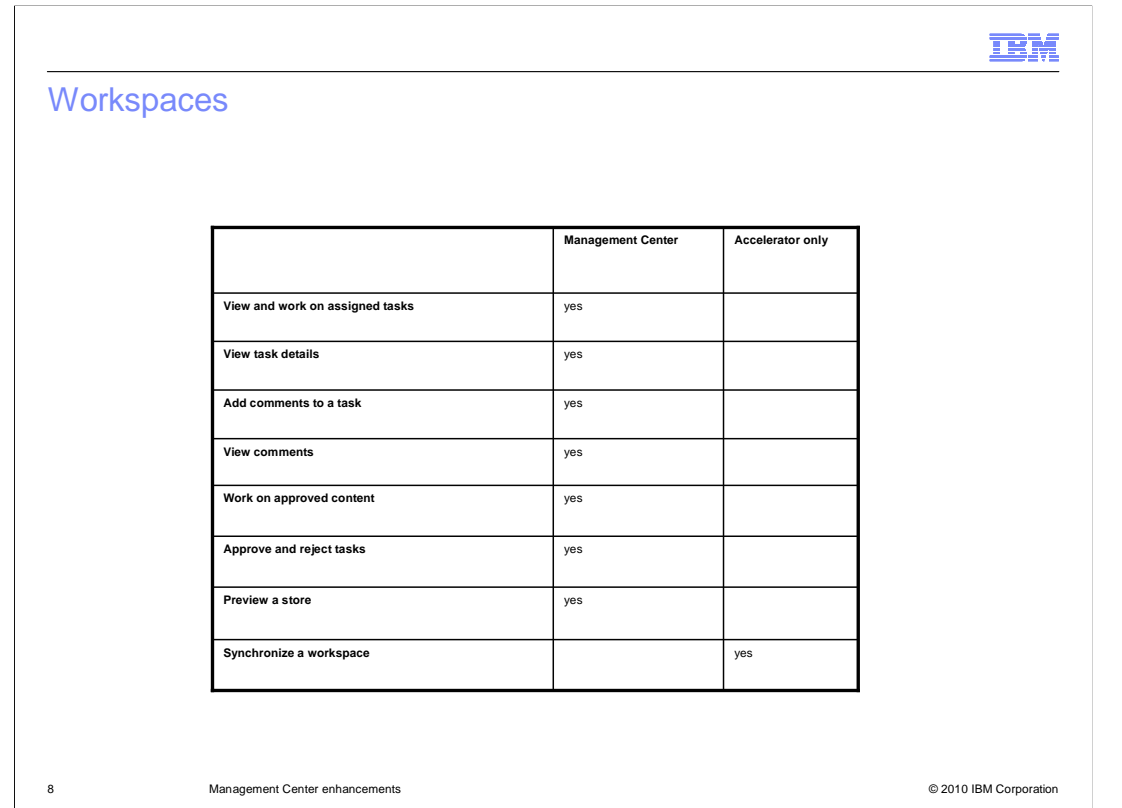

 This chart provides a summary of the Workspaces tool. There are no new features added in V7.

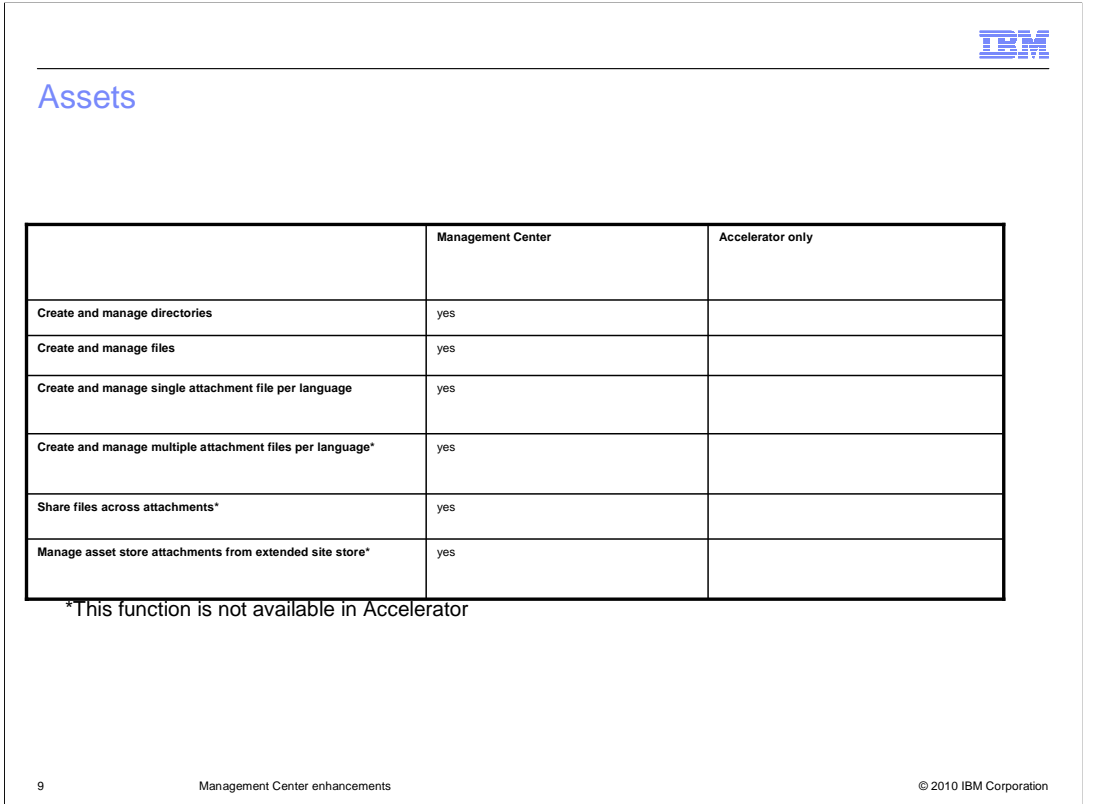

This chart provides a summary of the Assets tool. There are no new features added in V7.

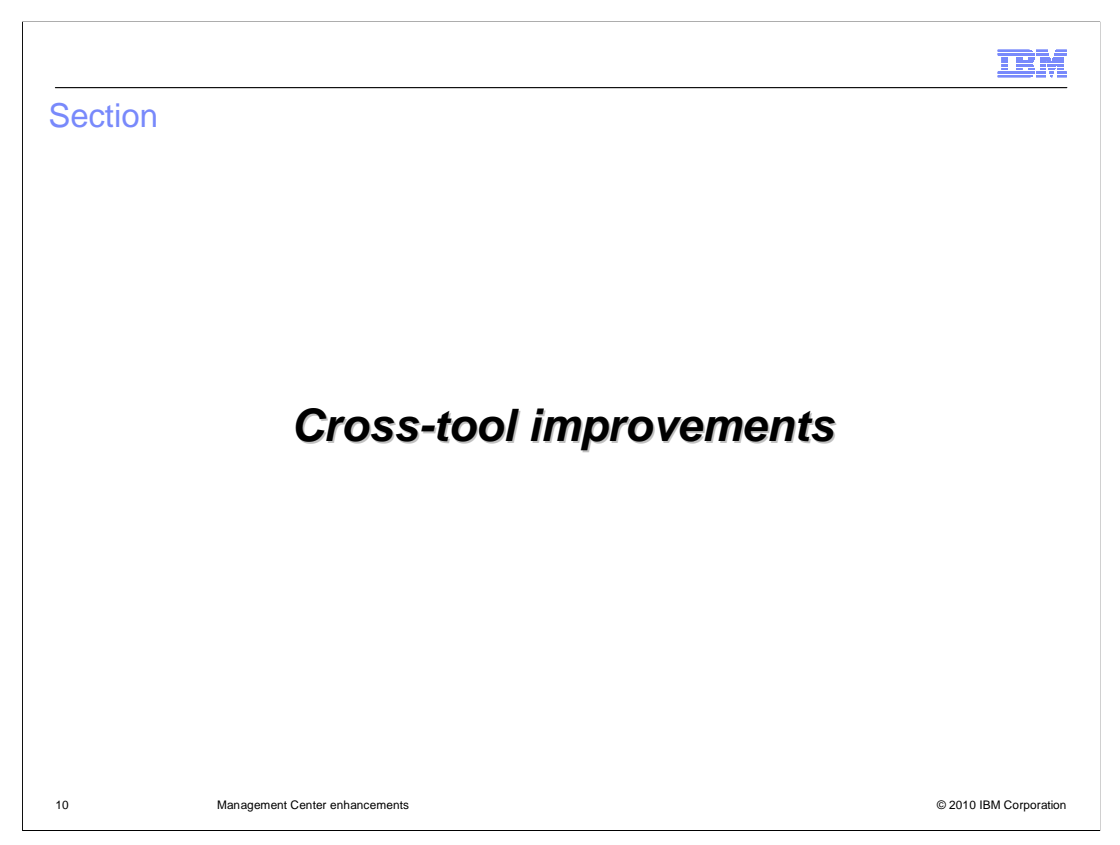

This section introduces cross-tool improvements

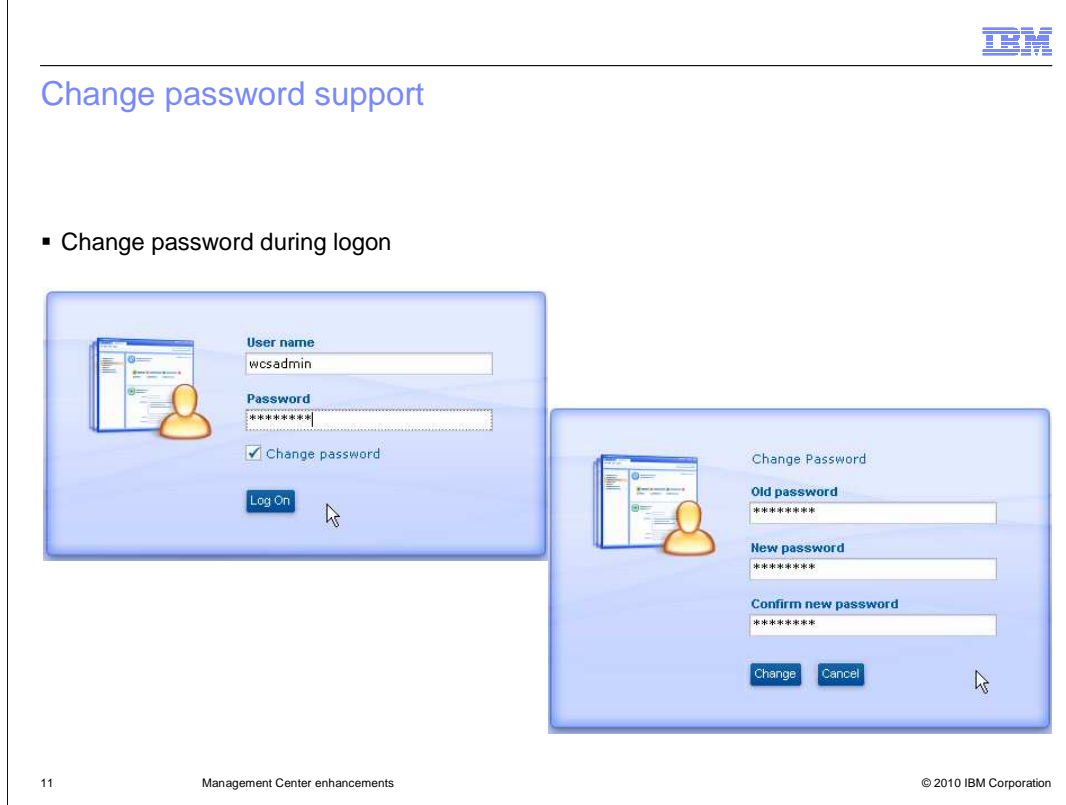

In version 6, password management is not included in Management Center. If your password is expired or you want to change it, you need to use another tool such as Accelerator. Version 7 adds a password change option to the login screen.

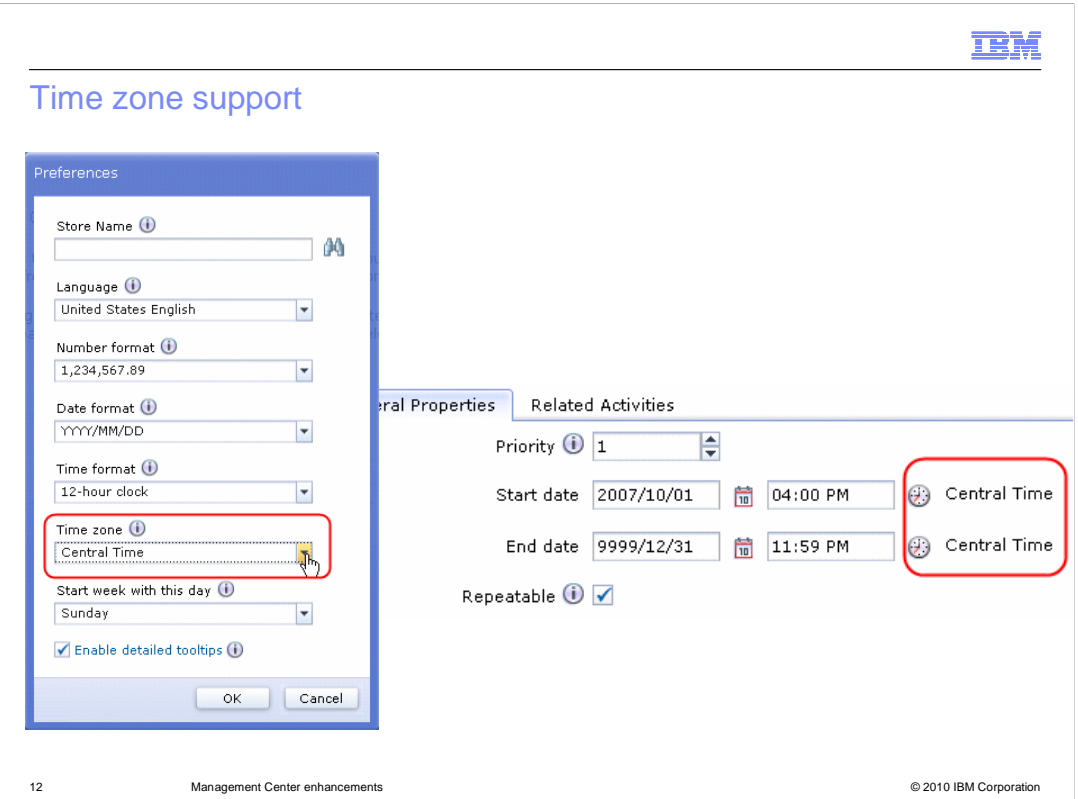

 WebSphere Commerce operates in the time zone where the server is located. In version 6, if you want to set up promotions or marketing activities that target specific times in another time zone, you have to manually convert the times. In version 7, you can set a preferred time zone in the preferences panel. WebSphere Commerce still runs in the time zone where it is located, but this capability allows you to work in the target time zone without converting the times yourself. All times are automatically adjusted to the equivalent server time when saved.

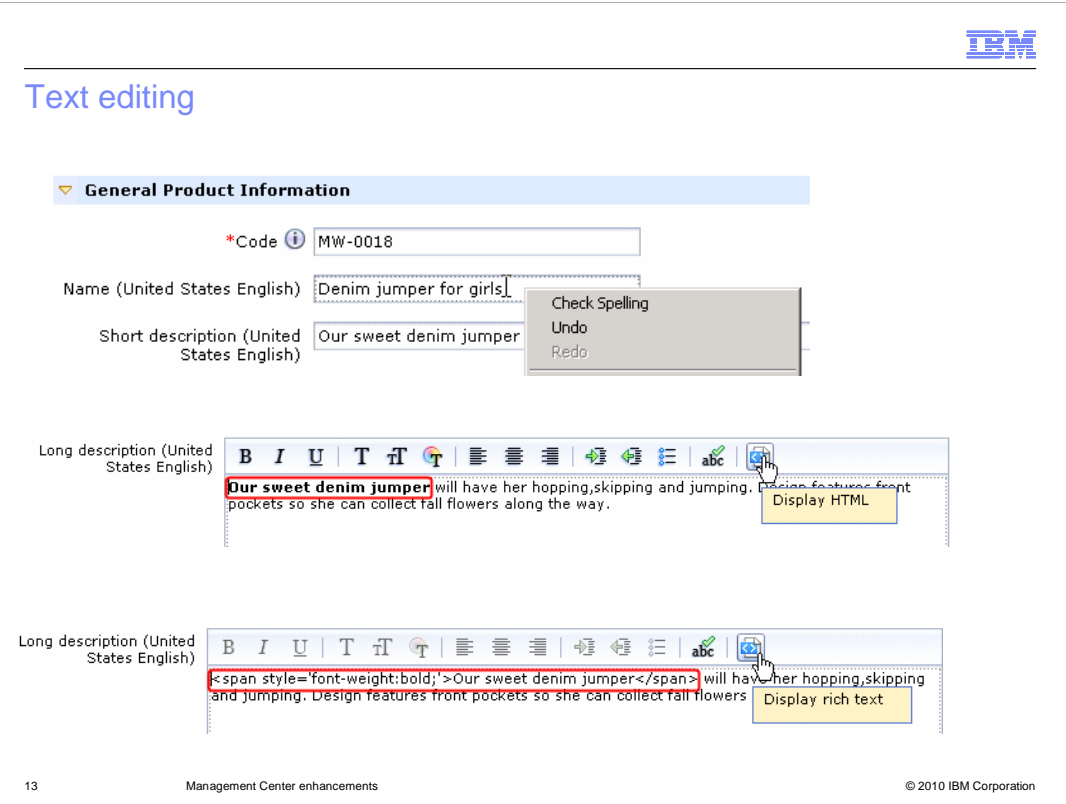

 Version 7 introduces many helpful text editing features. Text and rich text fields now have undo/redo capability and a spell check option. For stores that support right-to-left languages, there is also bi-directional text edit support through the pop-up menu. For rich text edit fields, a new toggle option has been introduced. You can now switch between rich into the store page. text mode and HTML mode, which allows you to see exactly what HTML will be injected

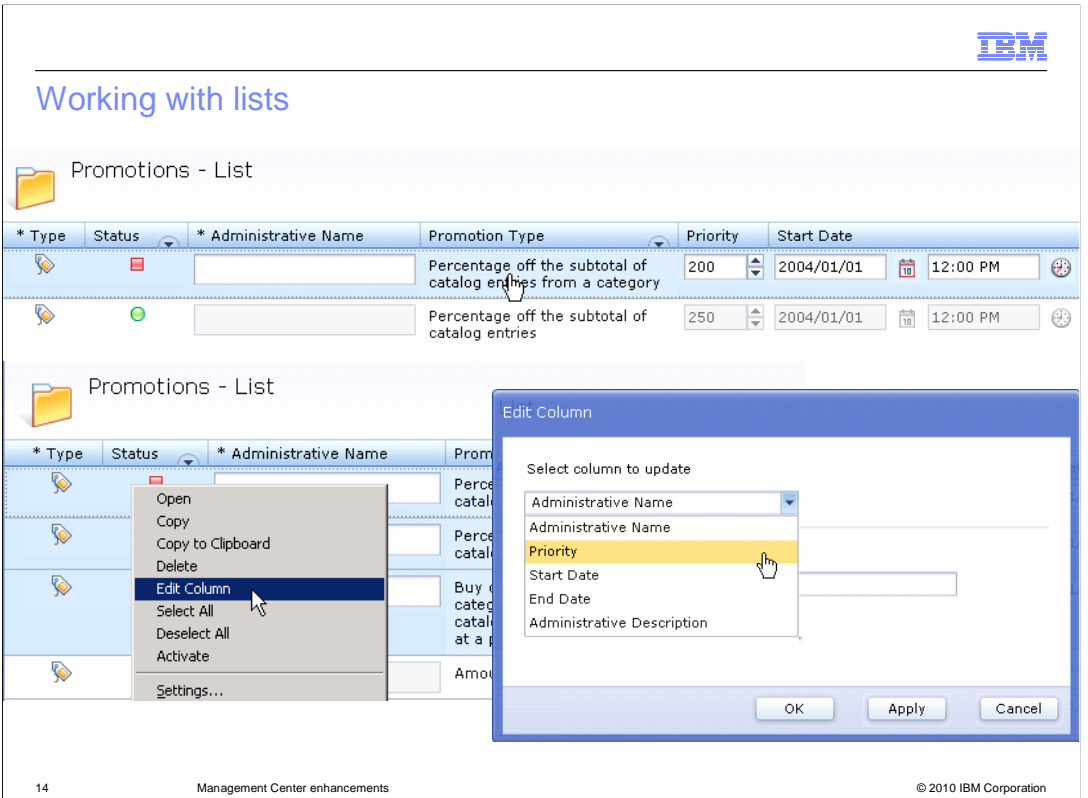

 New capabilities have also been added for lists. The pencil icon, intended to enter edit mode, has been replaced with a direct edit mode. All editable elements in a list view are in displayed in edit mode. To assist in multiple edits, an edit column option has been added to the pop-up menu. This option allows a column to be set to the same value for multiple selected rows eliminating the need to repeat an edit multiple times. The 500 item limit for list views is also lifted in version 7. When a request results in more than 500 items being returned, the first 500 appear in the list view. A message indicating that there are more objects available is displayed in the title area of the main work area. You can use the pop-up menu to load the next page of objects or to return to a previous page.

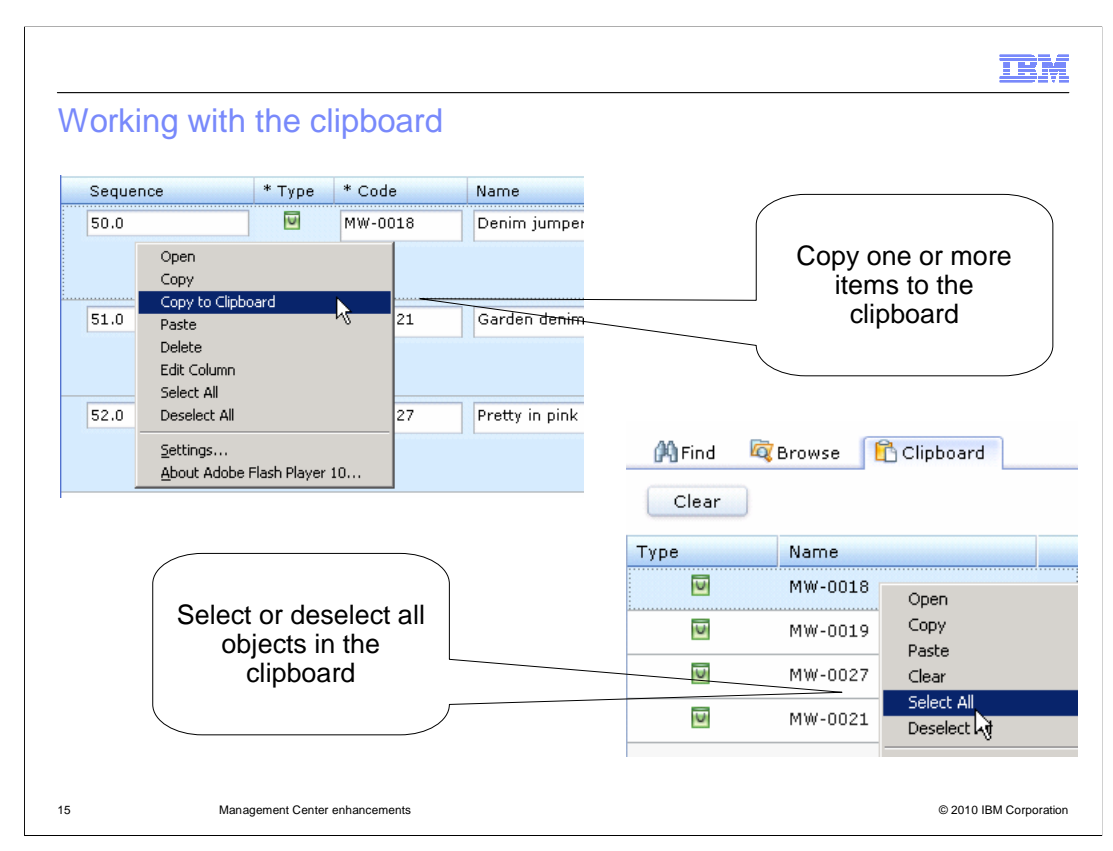

 New clipboard functions include copying multiple objects to the clipboard and selecting or deselecting all items in the clipboard.

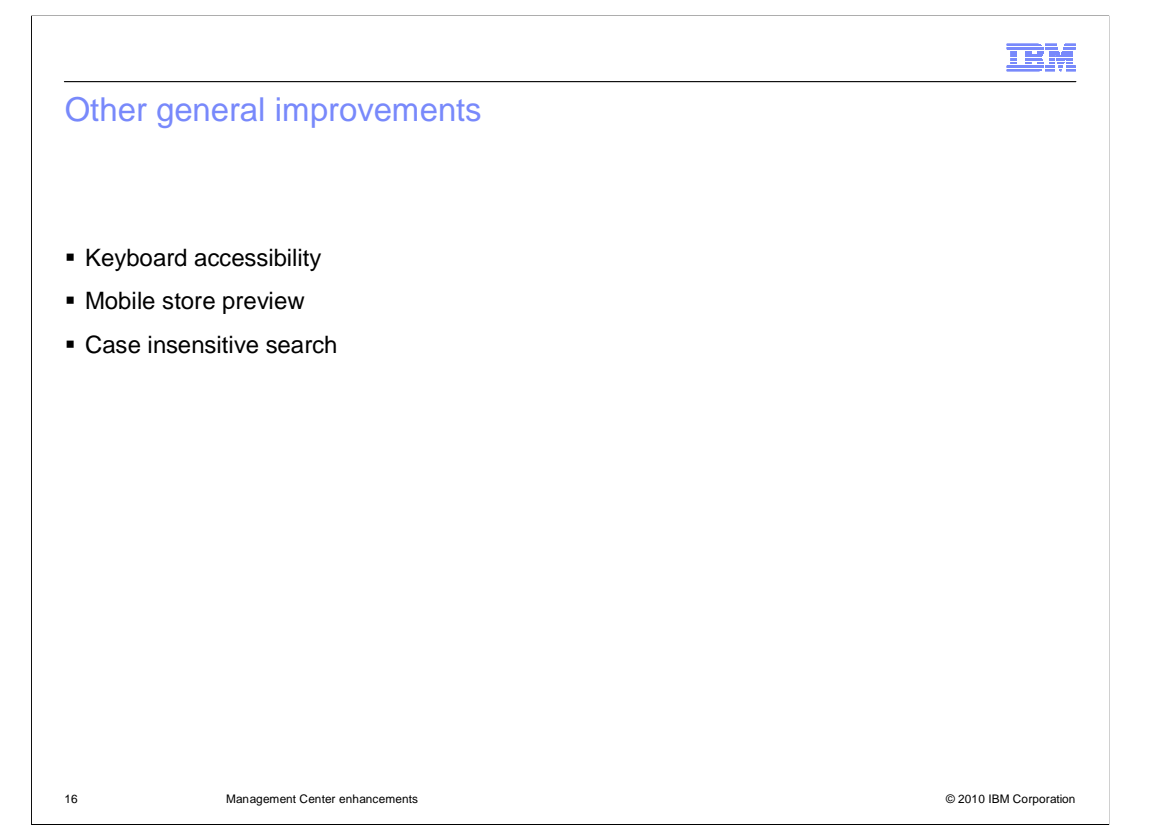

 Full keyboard accessibility has been added for version 7. The references page at the end of this presentation contains a link to the complete list of keyboard shortcuts in Information Center. Preview support for the mobile Madisons store has been added. Case insensitive search is now available in all Management Center tools.

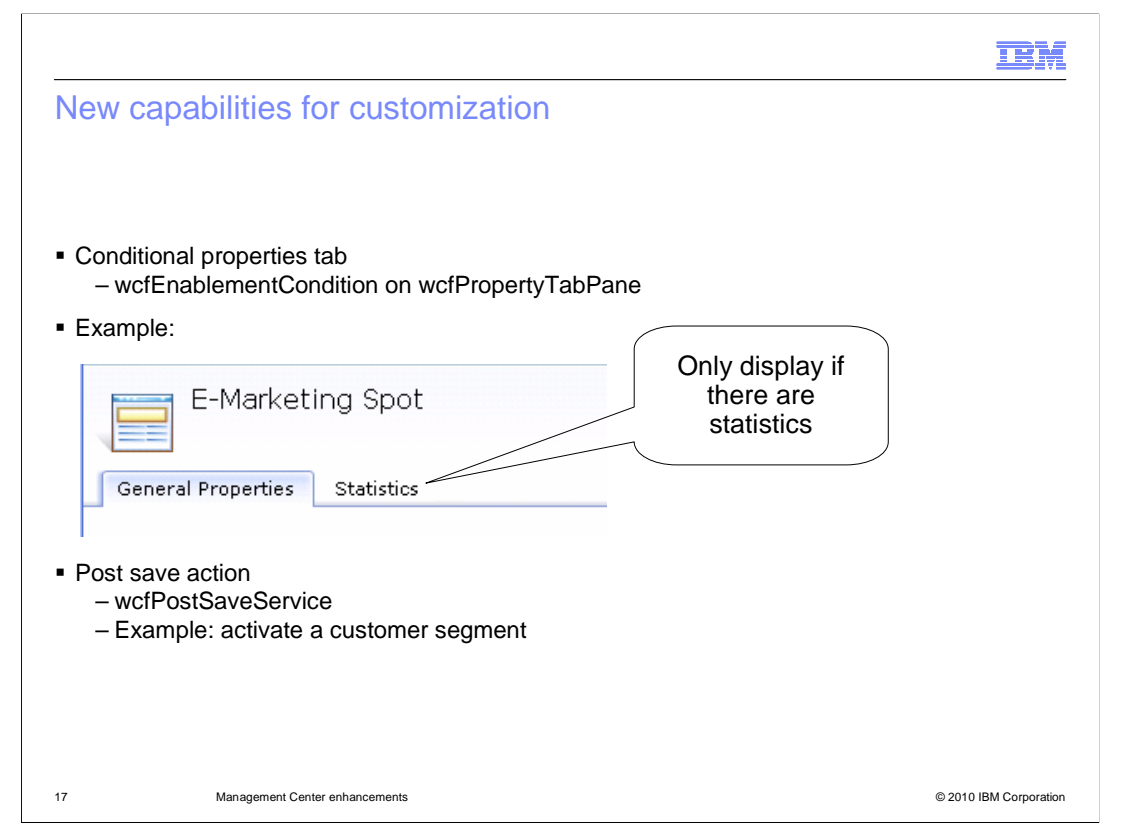

 You can use two new capabilities if you customize Management Center. The there is no data to display. A new type of service has been added called customer segment after it is defined. This saves the UI from having to expose customer segment activation. For more information, see the OpenLaszlo API documentation in the wcfPropertyTabPane now has an enablement condition that allows you to set whether it is visible or not. This feature is used by the Marketing tool to hide the statistics tab when wcfPostSaveService. This service, if defined, runs after an object has been successfully created or saved. In the Marketing tool, this capability is used to silently activate a Information Center.

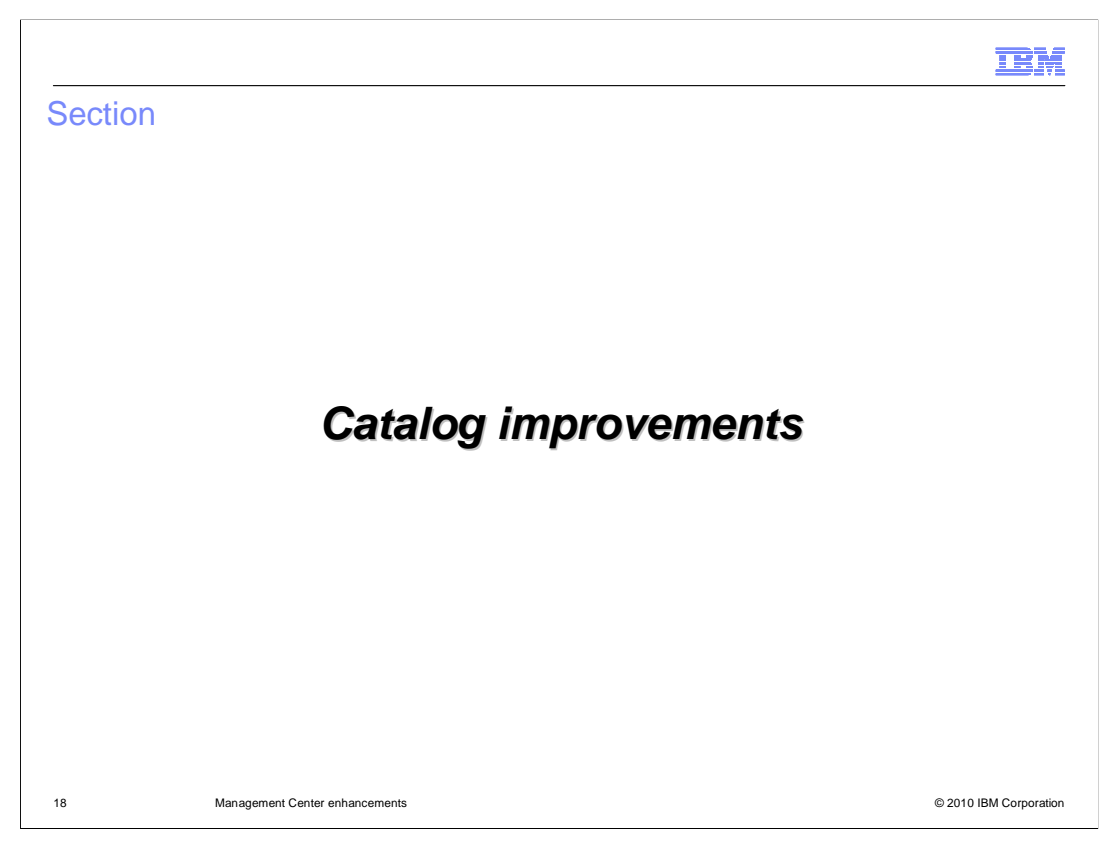

This section introduces catalog improvements.

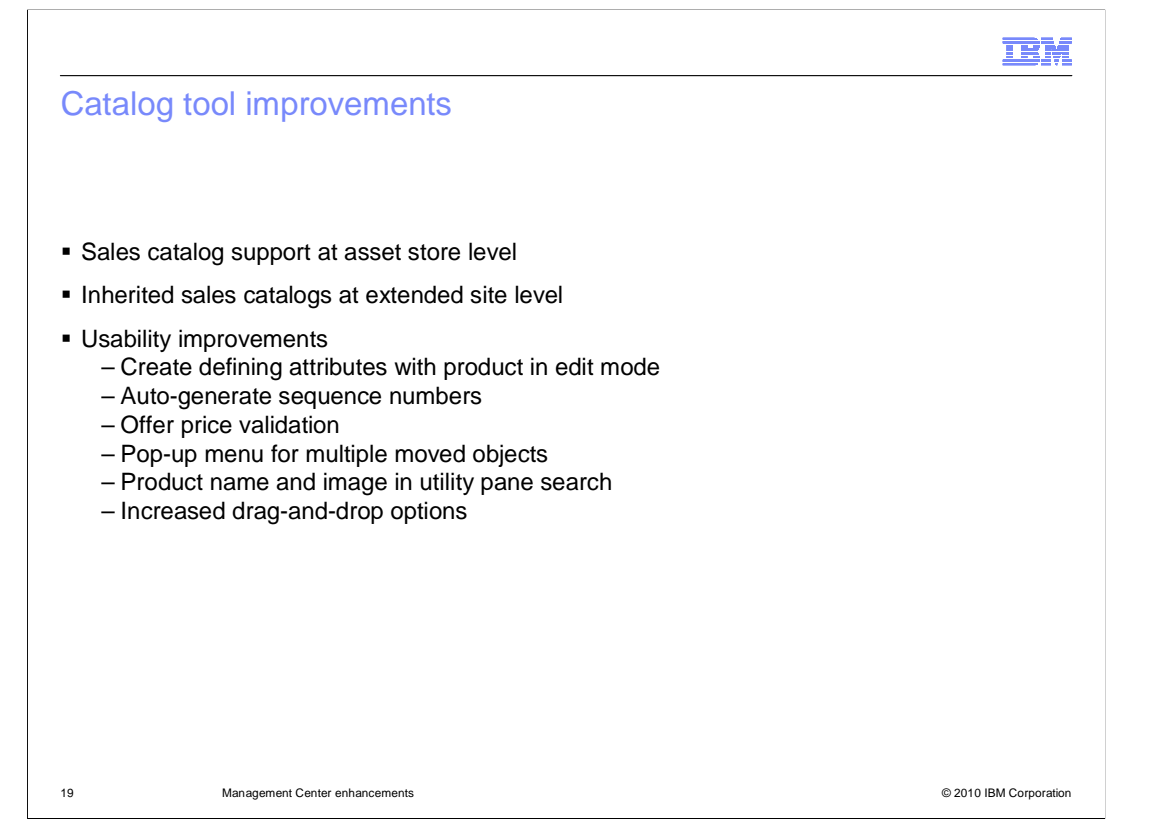

 In version 6, sales catalog creation and management are only available in the extended stores. This means that each store must create and manage their own sales catalogs possibly resulting in duplicated catalogs. In version 7, this limitation is removed and sales catalog can now be created and managed in both asset stores and extended site stores. This new capability allows sales catalogs to be shared among multiple extended site stores as all other asset store objects are. Extended site stores can add their own sales categories and catalog entries to the sales catalog of the asset store. This slide also lists many usability improvements to the Catalogs tool. You can see many of these improvements by viewing the Catalog updates demonstration.

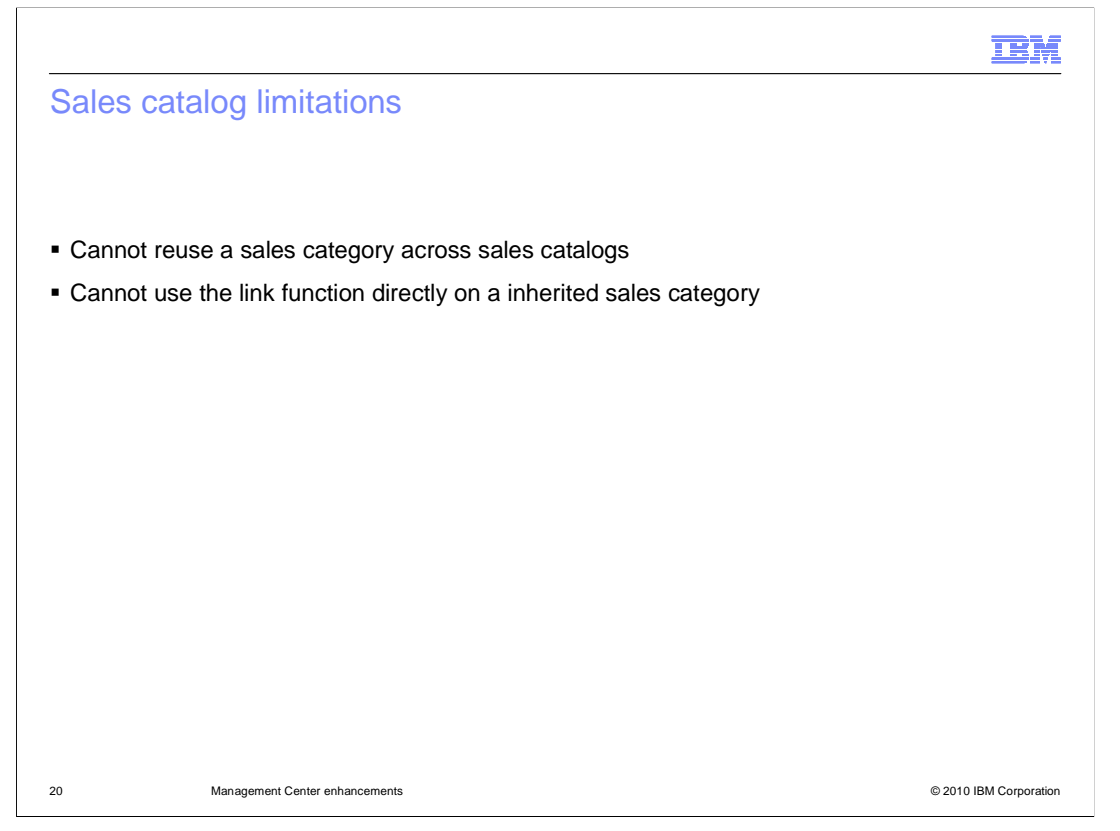

 There are some limitations to the enhanced sales catalog capability. First, you can not reuse a sales category across sales catalogs. Second, when managing a inherited sales catalog inside an extended store, you cannot use the link function directly on a inherited sales category.

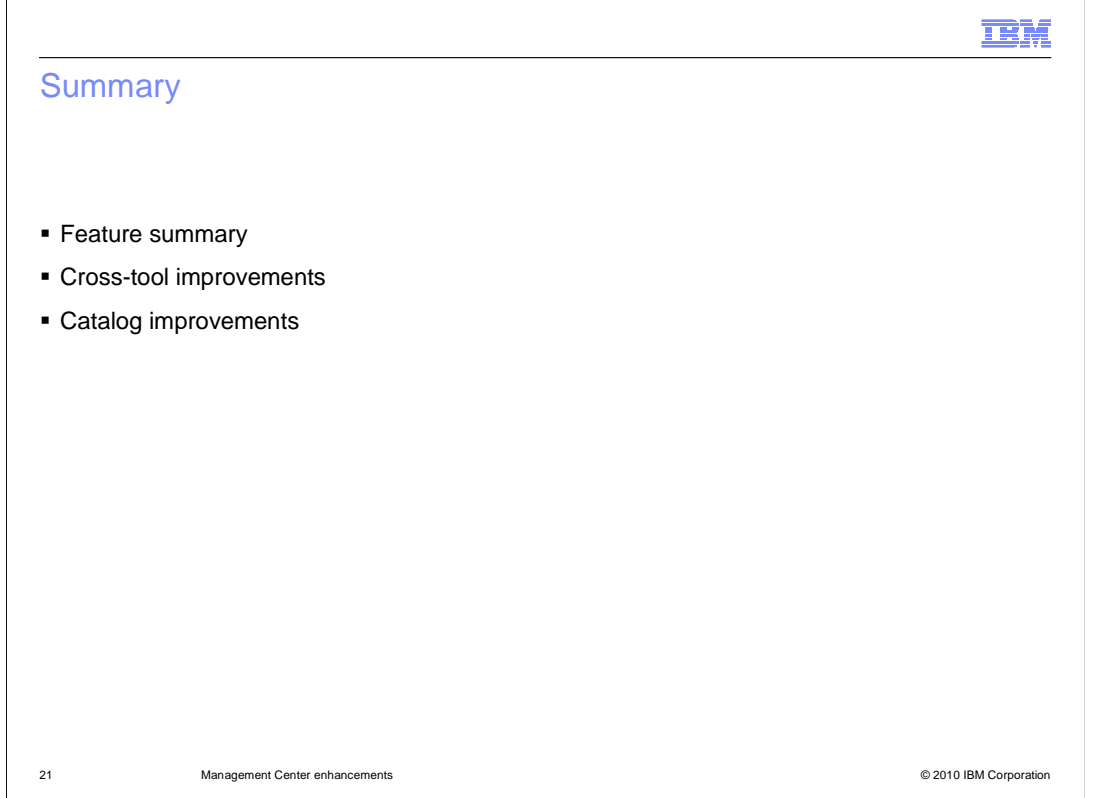

This presentation started with a feature summary of Management Center, followed by an introduction to cross-tool improvements and catalog-specific improvements.

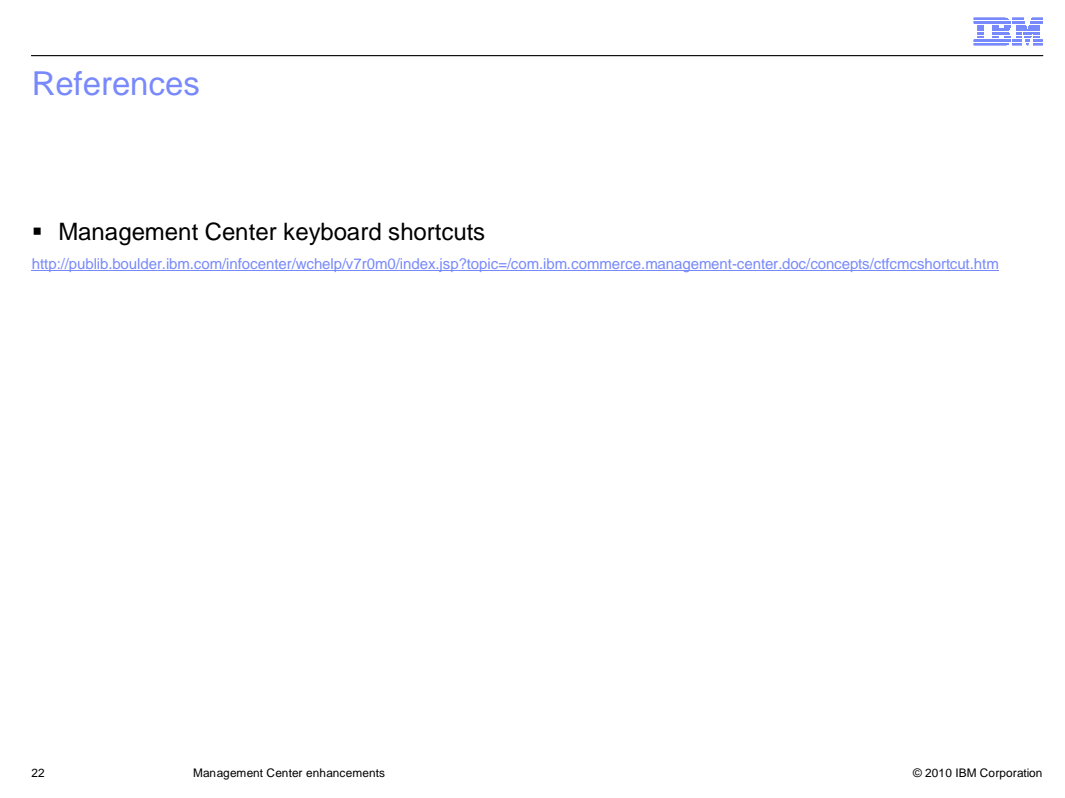

 This slide contains a link to the Management Center keyboard shortcuts page in the Information Center.

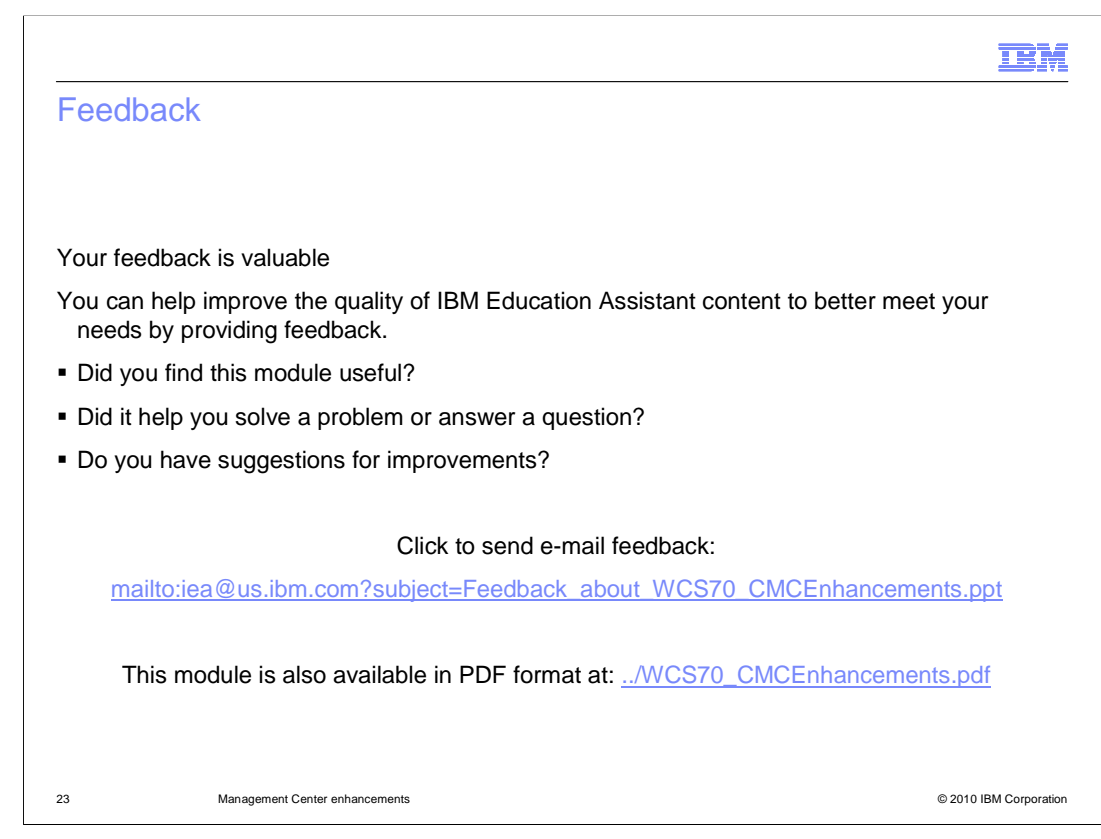

 You can help improve the quality of IBM Education Assistant content by providing feedback.

## Trademarks, copyrights, and disclaimers

IBM, the IBM logo, ibm.com, and the following terms are trademarks or registered trademarks of International Business Machines Corporation in the United States, other countries, or both:

WebSphere

lf these and other IBM trademarked terms are marked on their first occurrence in this information with a trademark symbol (® or ™), these symbols indicate U.S.<br>registered or common law trademarks owned by IBM at the time

Other company, product, or service names may be trademarks or service marks of others.

Product data has been reviewed for accuracy as of the date of initial publication. Product data is subject to change without notice. This document could include<br>technical inaccuracies or typographical errors. IBM may make

THE INFORMATION PROVIDED IN THIS DOCUMENT IS DISTRIBUTED "AS IS" WITHOUT ANY WARRANTY, EITHER EXPRESS OR IMPLIED. IBM EXPRESSLY<br>UDISCLAIMS ANY WARRANTIES OF MERCHANTABILITY, FITNESS FOR A PARTICULAR PURPOSE OR NONINFRINGEM

IBM makes no representations or warranties, express or implied, regarding non-IBM products and services.

The provision of the information contained herein is not intended to, and does not, grant any right or license under any IBM patents or copyrights. Inquiries regarding<br>patent or copyright licenses should be made, in writin

IBM Director of Licensing IBM Corporation North Castle Drive Armonk, NY 10504-1785 U.S.A.

Performance is based on measurements and projections using standard IBM benchmarks in a controlled environment. All customer prevanted as discussions as the measurements are presented are presented are presented as the sta ratios stated here.

© Copyright International Business Machines Corporation 2010. All rights reserved.

Note to U.S. Government Users - Documentation related to restricted rights-Use, duplication or disclosure is subject to restrictions set forth in GSA ADP Schedule Contract and IBM Corp.

24 © 2010 IBM Corporation

IBM